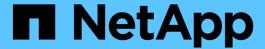

## Transitioning LUNs with mount points using DMMP alias names

**ONTAP 7-Mode Transition** 

NetApp August 29, 2024

This PDF was generated from https://docs.netapp.com/us-en/ontap-7mode-transition/san-host/task\_preparing\_rhel\_luns\_for\_transition\_using\_the\_cli.html on August 29, 2024. Always check docs.netapp.com for the latest.

### **Table of Contents**

| Γι | ransitioning LUNs with mount points using DMMP alias names                                        | . 1 |
|----|---------------------------------------------------------------------------------------------------|-----|
|    | Preparing RHEL LUNs with mount points using DMMP alias names for transition using the CLI         | . 1 |
|    | Testing LUNs with mount points using DMMP alias names on RHEL hosts before the cutover phase of   |     |
|    | copy-based transitions                                                                            | . 2 |
|    | Preparing for the cutover phase when transitioning LUNs with mount points using DMMP device names |     |
|    | on Linux hosts                                                                                    | . 4 |
|    | Remounting LUNs with mount points using DMMP alias names on Linux hosts after transition          | . 5 |

## Transitioning LUNs with mount points using DMMP alias names

When you transition a LUN with a mount point using an alias name, you must perform specific steps to prepare for the cutover phase and you must remount the LUNs after the transition.

#### Related information

Preparing for the cutover phase when transitioning LUNs with mount points using DMMP device names on Linux hosts

Remounting LUNs with mount points using DMMP alias names on Linux hosts after transition

## Preparing RHEL LUNs with mount points using DMMP alias names for transition using the CLI

Before transition of a mount point using a DMMP device name, you must replace the DMMP device name with its respective file system UUID number.

This procedure applies to copy-based transitions and copy-free transitions.

#### **Steps**

1. Identify and record the SCSI device ID for the LUN to be transitioned:

```
sanlun lun show
```

The SCSI device ID is listed under the filename column in the output.

2. Identify and record the DMMP device name for the LUN to be transitioned:

```
multipath -11 SCSI device ID
```

In the following example, 360a9800037534562572b453855496b41 is the DMMP device name:

```
[root@IBMx3550M3-229-169 ~] # multipath -11 /dev/sdc
dmmp_fs_lun (360a9800037534562572b453855496b41) dm-3 NETAPP, LUN
[size=1.0G] [features=3 queue_if_no_path pg_init_retries 50]
[hwhandler=0][rw]
\_ round-robin 0 [prio=2][active]
    \_ 9:0:0:1 sdc 8:32 [active][ready]
    \_ 9:0:0:1 sdg 8:96 [active][ready]
```

3. Identify the file system configured on the DMMP device:

```
blkid | grep -i DMMP device name
```

The TYPE value in the output identifies the file system.

In the following example, the file system is ext3.

```
[root@ibmx3550-229-108 ~]#blkid | grep -i
3600a09804d532d79565d47617679658
/dev/mapper/3600a09804d532d79565d47617679658:
UUID="450b999a-4f51-4828-8139-29b20d2f8708" TYPE="ext3" SEC_TYPE="ext2"
```

4. Identify the UUID number for the LUN:

```
dumpe2fs device_path_name | grep UUID
```

5. Identify the directory on which the DMMP device is mounted:

```
df -h
```

In the following example, /mnt/dmmp\_ext3 represents the directory on which the DMMP device is mounted:

```
[root@IBMx3550M3-229-169 ~]# df -h
Filesystem Size Used Avail Use% Mounted on
/dev/mapper/dmmp_fs_lun
1008M 34M 924M 4% /mnt/dmnp_ext3
```

6. Verify in the /etc/fstab file that the mount points for the DMMP device are defined:

#### cat /etc/fstab

The DMMP device name and mount directory should be displayed in the output.

7. Create a backup of the /etc/fstab file:

```
cp /etc/fstab /etc/fstab pre_transition_bkup
```

8. Edit the /etc/fstab file to replace the DMMP device name with its respective file system UUID number.

## Testing LUNs with mount points using DMMP alias names on RHEL hosts before the cutover phase of copy-based transitions

If you are using the 7-Mode Transition Tool (7MTT) 2.2 or later and Data ONTAP 8.3.2 or later to perform a copy-based transition of your Red Hat Enterprise Linux (RHEL) host, you can test your transitioned clustered Data ONTAP LUNs with mount points using alias names before the cutover phase. Your source host can continue to run I/O to your source 7-Mode LUNs during testing.

Your new clustered Data ONTAP LUNs must be mapped to your test host and your LUNs must be ready for

transition.

You should maintain hardware parity between the test host and the source host and you should perform the following steps on the test host.

Your clustered Data ONTAP LUNs are in read/write mode during testing. They convert to read-only mode when testing is complete and you are preparing for the cutover phase.

#### **Steps**

- 1. After the baseline data copy is complete, select **Test Mode** in the 7MTT user interface (UI).
- 2. In the 7MTT UI, click Apply Configuration.
- Obtain the new SCSI device names for the clustered Data ONTAP LUNs:

#### sanlun lun show

In the following example, /dev/sdl is the SCSI device name for the lun\_dmmp\_raw LUN, and /dev/sdk is the SCSI device name for the

lun\_dmmp\_raw\_alias LUN:

```
[root@ibmx3550-229-108 /]# sanlun lun show
controller(7mode/E-Series)/
vserver (cDOT/FlashRay) lun-pathname filename

vs_brb /vol/dmmp_raw_vol/lun_dmmp_raw /dev/sdl
vs_brb /vol/dmmp_raw_alias_vol/lun_dmmp_raw_alias /dev/sdk
```

4. Configure the DMMP devices for your clustered Data ONTAP LUNs:

#### multipath

5. Obtain the device handle IDs for the clustered Data ONTAP LUNs:

#### multipath -11

The following is an example of a device handle ID: "3600a09804d532d79565d47617679764d"

- 6. Check whether an alias is defined in the /etc/multipath.conf file on the source host.
- 7. Manually copy the alias configuration to the /etc/multipath.conf file on the test host, but replace the 7-Mode device handle ID with the corresponding clustered Data ONTAP device handle ID.
- 8. Use the multipath command to configure DMMP devices for your clustered Data ONTAP LUNs.
- 9. Identify the file system created on the DMMP alias device:

```
blkid dmmp device name
```

10. Mount the DMMP device:

mount

- 11. Perform your testing as needed.
- 12. After you have completed your testing, shut down the test host:

shutdown -h -t0 now

13. In the 7MTT UI, click Finish Testing.

If your clustered Data ONTAP LUNs are to be remapped to your source host, you must prepare your source host for the cutover phase. If your clustered Data ONTAP LUNs are to remain mapped to your test host, no further steps are required on the test host.

#### **Related information**

Gathering pretransition information from the Inventory Assessment Workbook

Preparing for the cutover phase when transitioning LUNs with mount points using DMMP device names on Linux hosts

# Preparing for the cutover phase when transitioning LUNs with mount points using DMMP device names on Linux hosts

If you are transitioning a LUN with a mount point using an alias name on a Linux host, there are several steps you must perform before entering the cutover phase.

For FC configurations, you must have fabric connectivity and zoning to clustered Data ONTAP controllers.

For iSCSI configurations, your iSCSI sessions must be discovered and logged in to your clustered Data ONTAP controllers.

- For copy-based transitions, perform these steps before initiating the Storage Cutover operation in the 7-Mode Transition Tool (7MTT).
- For copy-free transitions, perform these steps before initiating the Export & Halt 7-Mode Systems operation in the 7MTT.

#### Steps

- 1. Stop I/O to the mount points.
- Shut down the applications that are accessing the LUNs according to the application vendor's recommendations.
- 3. Unmount DMMP devices:

umount dir name

4. Flush the 7-Mode LUN DMMP device ID:

multipath -f device\_name

If needed, you can get the DDMP device name from the **OS Device ID** column under the **SAN Host LUNs** tab in the *Inventory Assessment Workbook*.

Gathering pretransition information from the Inventory Assessment Workbook

### Remounting LUNs with mount points using DMMP alias names on Linux hosts after transition

After transition from ONTAP operating in 7-Mode to clustered Data ONTAP, you must remount your LUNs with mount points. The7-Mode volumes are offline and the 7-Mode LUNs are not accessible to your hosts.

If you are doing a copy-free transition (CFT), procedures for vol rehost must be complete.

See the 7-Mode Transition Tool Copy-Free Transition Guide for details.

- For copy-based transitions (CBTs), perform these steps after completing the Storage Cutover operation in the 7MTT.
- For CFTs, perform these steps after the Import Data & Configuration operation in the 7MTT.
  - 1. Generate the 7-Mode to ONTAP LUN mapping file:
    - For copy-based transitions, run the following command from the Linux host where the 7MTT is installed:

```
transition cbt export lunmap -p project-name -o file path
```

For example:

transition cbt export lunmap -p SanWorkLoad -o c:/Libraires/Documents/7-to-C-LUN-MAPPING.csv

• For copy-free transitions, run the following command from the system where the 7MTT is installed: \*transition cft export lunmap -p project-name -s svm-name -o output-file

For example:

```
transition cft export lunmap -p SanWorkLoad -s svml -0 c:/Libraries/Documents/7-to-C-LUN-MAPPING-svml.csv
```

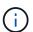

You must run this command for each of your storage virtual machines (SVMs).

- 2. Make a note of the ONTAP device handle ID in the LUN mapping file.
- 3. Remove the SCSI devices created for 7-Mode LUNs:
  - To remove all of the SCSI devices:

```
rescan-scsi-bus.sh -r
```

To remove each SCSI device individually:

```
*echo 1> /sys/block/SCSI ID/delete
```

This command must be executed on all 7-Mode LUN SCSI devices. See the SCSI Device ID column on the SAN Host LUNs tab of the *Inventory Assessment Workbook* to identify the SCSI device IDs for the LUNs.

4. Discover the new ONTAP LUNs:

```
rescan-scsi-bus.sh
```

5. Verify that the ONTAP LUNs are discovered:

#### sanlun lun show

The ONTAP LUN's SCSI devices should be listed in the device filename column.

An example of a SCSI device name is /dev/sdp.

6. In the /etc/multipath.conf file, replace the 7-Mode device handle ID with the clustered Data ONTAP LUN's device handle ID so that the alias name points to the clustered Data ONTAP LUN ID.

You should update the multipaths section as displayed below. The following example shows the /etc/multipath.conf file, before replacing the 7-Mode LUN ID. In this example, the LUN ID 360a9800037534562572b453855496b43 is pointing to the dmmp fs lun alias name.

#### After replacing the 7-Mode LUN ID with the ONTAP LUN ID

360a9800037534562572b453855496b43, the example files looks as follows:

7. Configure DMMP devices for ONTAP LUNs:

#### multipath

8. Verify that the DMMP alias points to the ONTAP LUN device handle ID:

```
multipath -11 device handle ID
```

9. Mount the ONTAP LUN to its mount point directory:

```
mount /dev/mapper/alias_namemount_dir_name
```

If the mount points are defined in the /etc/fstab file, use the mount -a command to mount the LUN.

10. Verify that the DMMP device is mounted:

mount

#### Copyright information

Copyright © 2024 NetApp, Inc. All Rights Reserved. Printed in the U.S. No part of this document covered by copyright may be reproduced in any form or by any means—graphic, electronic, or mechanical, including photocopying, recording, taping, or storage in an electronic retrieval system—without prior written permission of the copyright owner.

Software derived from copyrighted NetApp material is subject to the following license and disclaimer:

THIS SOFTWARE IS PROVIDED BY NETAPP "AS IS" AND WITHOUT ANY EXPRESS OR IMPLIED WARRANTIES, INCLUDING, BUT NOT LIMITED TO, THE IMPLIED WARRANTIES OF MERCHANTABILITY AND FITNESS FOR A PARTICULAR PURPOSE, WHICH ARE HEREBY DISCLAIMED. IN NO EVENT SHALL NETAPP BE LIABLE FOR ANY DIRECT, INDIRECT, INCIDENTAL, SPECIAL, EXEMPLARY, OR CONSEQUENTIAL DAMAGES (INCLUDING, BUT NOT LIMITED TO, PROCUREMENT OF SUBSTITUTE GOODS OR SERVICES; LOSS OF USE, DATA, OR PROFITS; OR BUSINESS INTERRUPTION) HOWEVER CAUSED AND ON ANY THEORY OF LIABILITY, WHETHER IN CONTRACT, STRICT LIABILITY, OR TORT (INCLUDING NEGLIGENCE OR OTHERWISE) ARISING IN ANY WAY OUT OF THE USE OF THIS SOFTWARE, EVEN IF ADVISED OF THE POSSIBILITY OF SUCH DAMAGE.

NetApp reserves the right to change any products described herein at any time, and without notice. NetApp assumes no responsibility or liability arising from the use of products described herein, except as expressly agreed to in writing by NetApp. The use or purchase of this product does not convey a license under any patent rights, trademark rights, or any other intellectual property rights of NetApp.

The product described in this manual may be protected by one or more U.S. patents, foreign patents, or pending applications.

LIMITED RIGHTS LEGEND: Use, duplication, or disclosure by the government is subject to restrictions as set forth in subparagraph (b)(3) of the Rights in Technical Data -Noncommercial Items at DFARS 252.227-7013 (FEB 2014) and FAR 52.227-19 (DEC 2007).

Data contained herein pertains to a commercial product and/or commercial service (as defined in FAR 2.101) and is proprietary to NetApp, Inc. All NetApp technical data and computer software provided under this Agreement is commercial in nature and developed solely at private expense. The U.S. Government has a non-exclusive, non-transferrable, nonsublicensable, worldwide, limited irrevocable license to use the Data only in connection with and in support of the U.S. Government contract under which the Data was delivered. Except as provided herein, the Data may not be used, disclosed, reproduced, modified, performed, or displayed without the prior written approval of NetApp, Inc. United States Government license rights for the Department of Defense are limited to those rights identified in DFARS clause 252.227-7015(b) (FEB 2014).

#### **Trademark information**

NETAPP, the NETAPP logo, and the marks listed at <a href="http://www.netapp.com/TM">http://www.netapp.com/TM</a> are trademarks of NetApp, Inc. Other company and product names may be trademarks of their respective owners.